## **ZŠ Ratiboř – PŘIHLÁŠENÍ do školního informačního systému EduPage**

Na e-mail, který jste nám uvedli, Vám byly zaslány přihlašovací údaje do systému Edupage – uživatelské jméno a heslo. **Přihlašovací údaje si uchovejte a neposkytujte je svým dětem!** Pokud máte na škole více dětí, každý rodič bude mít po přihlášení ve svém účtu všechny děti.

Přihlásit se do EduPage můžete jak na osobním počítači, notebooku, tabletu či telefonu we webovém prohlížeči, tak prostřednictvím mobilní aplikace, která je dostupná pro operační systém Android (Google Play) a iOS (App Store).

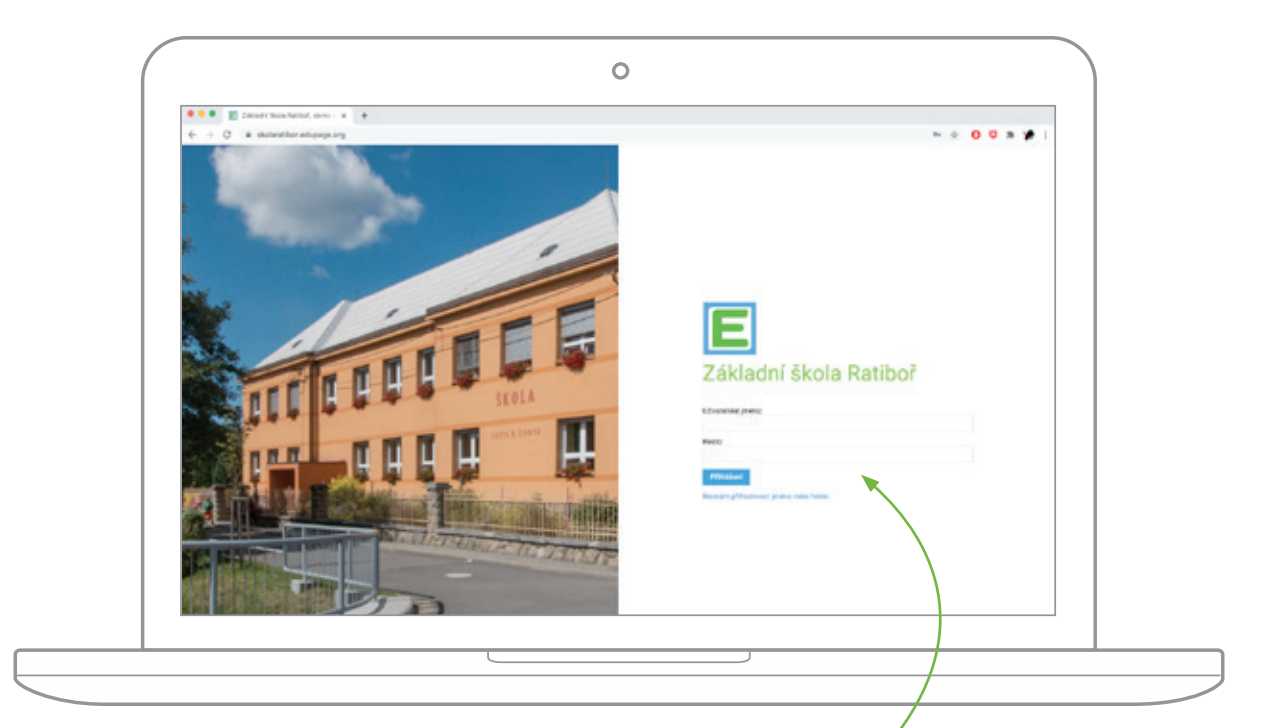

Na webu **www.skolaratibor.edupage.org** nebo v aplikaci vyplňte potřebné údaje: **přihlašovací (uživatelské) jméno a heslo**

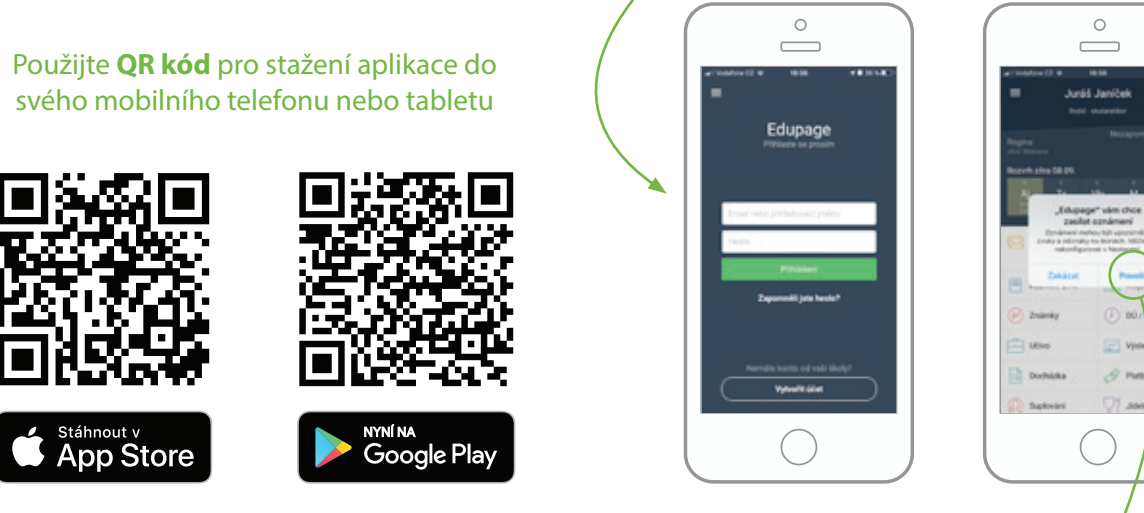

Případně povolte oznámení

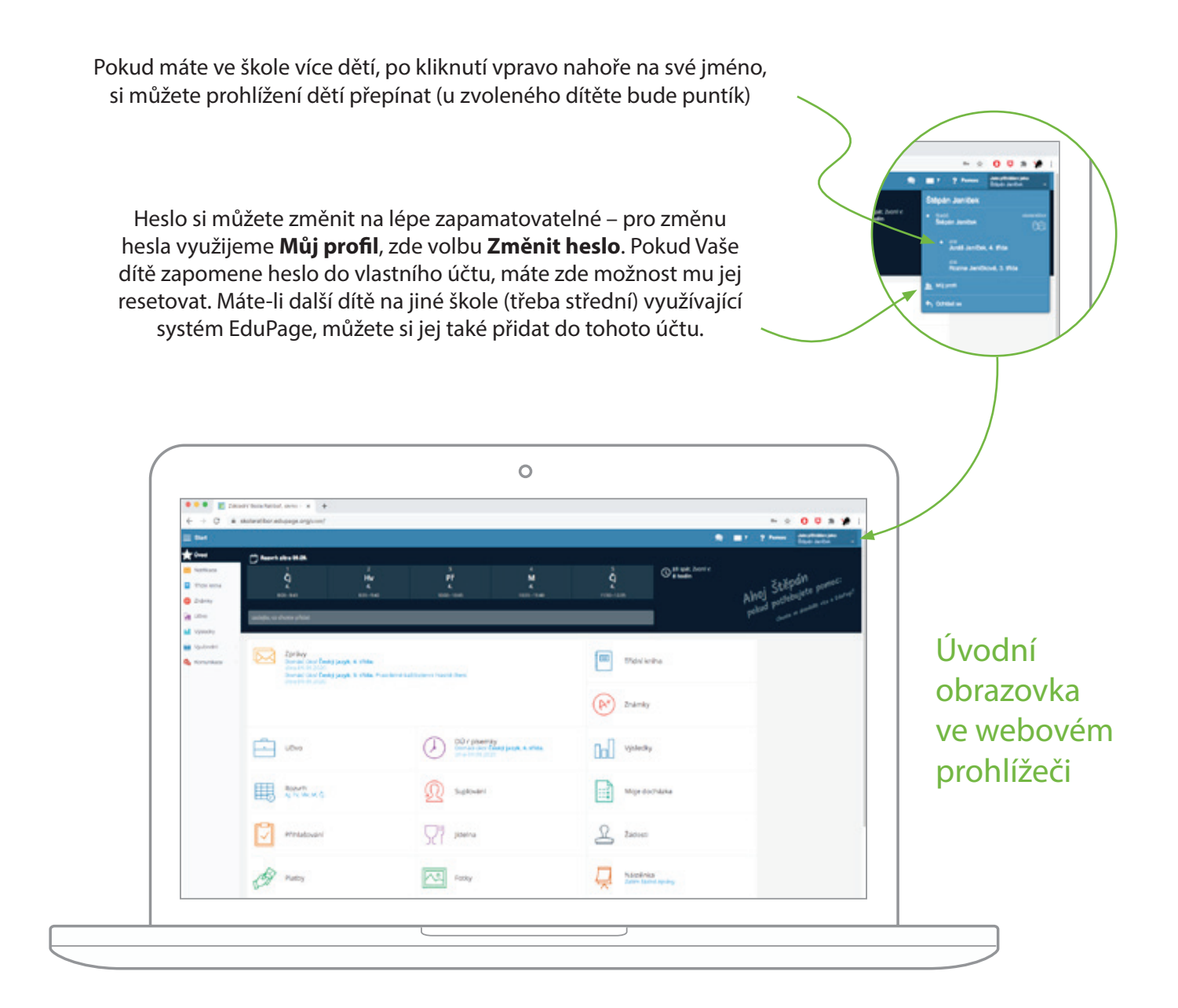

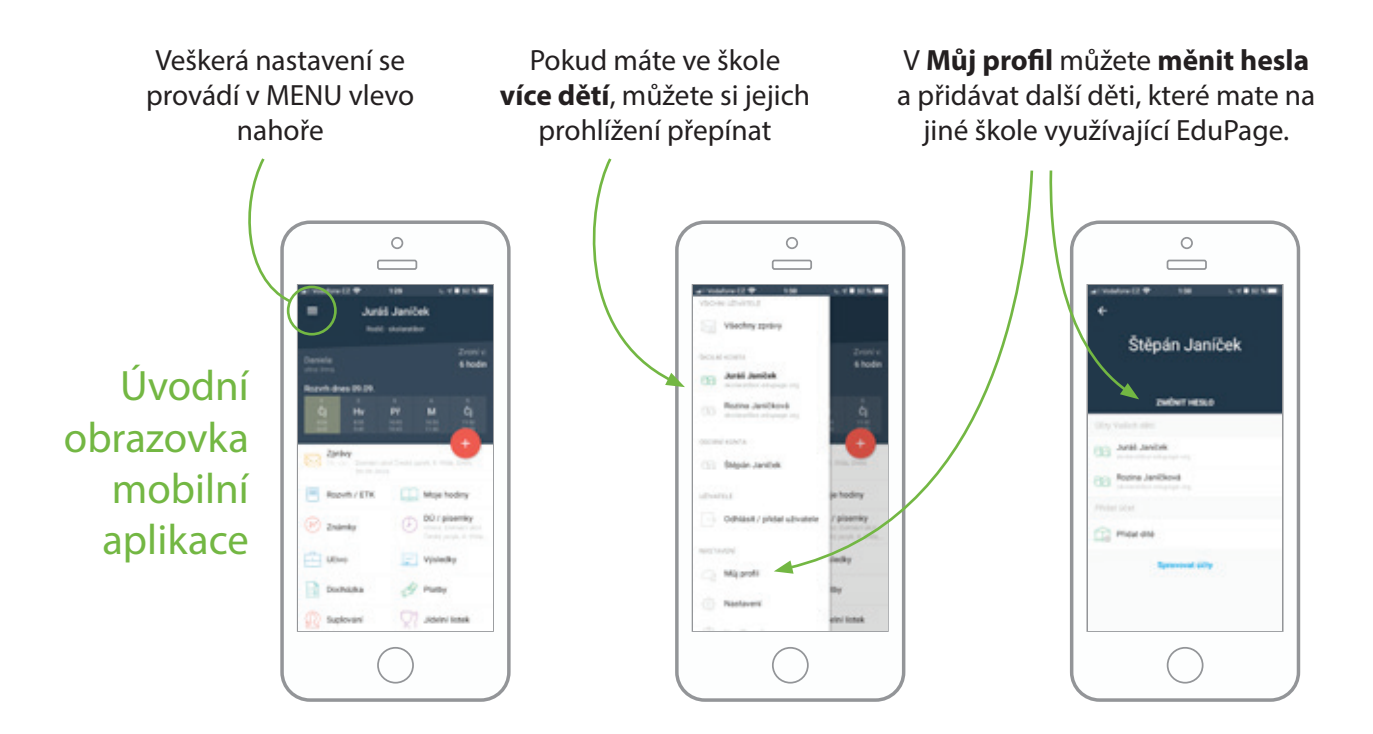